## **Hoe verwijder ik een voertuig/dossier?**

U kan een voertuig in flotilla enkel verwijderen als het voertuig op status "**quoting**" staat. Om een voertuig te verwijderen moet u dus eerst controleren dat de status op **quoting** staat.

Daarna kan u naar het menu **Onderhoud -> Voertuigen -> Dossier/Vtg wissen** gaan. Daar krijgt u een lijst van alle verwijderbare voertuigen (alle voertuigen in status quoting). Klik op het rode kruisje op het voertuig dat u wil verwijderen. Let wel: dit is een destructieve actie. Het voertuig wordt volledig uit de database verwijderd en kan niet worden teruggehaald.

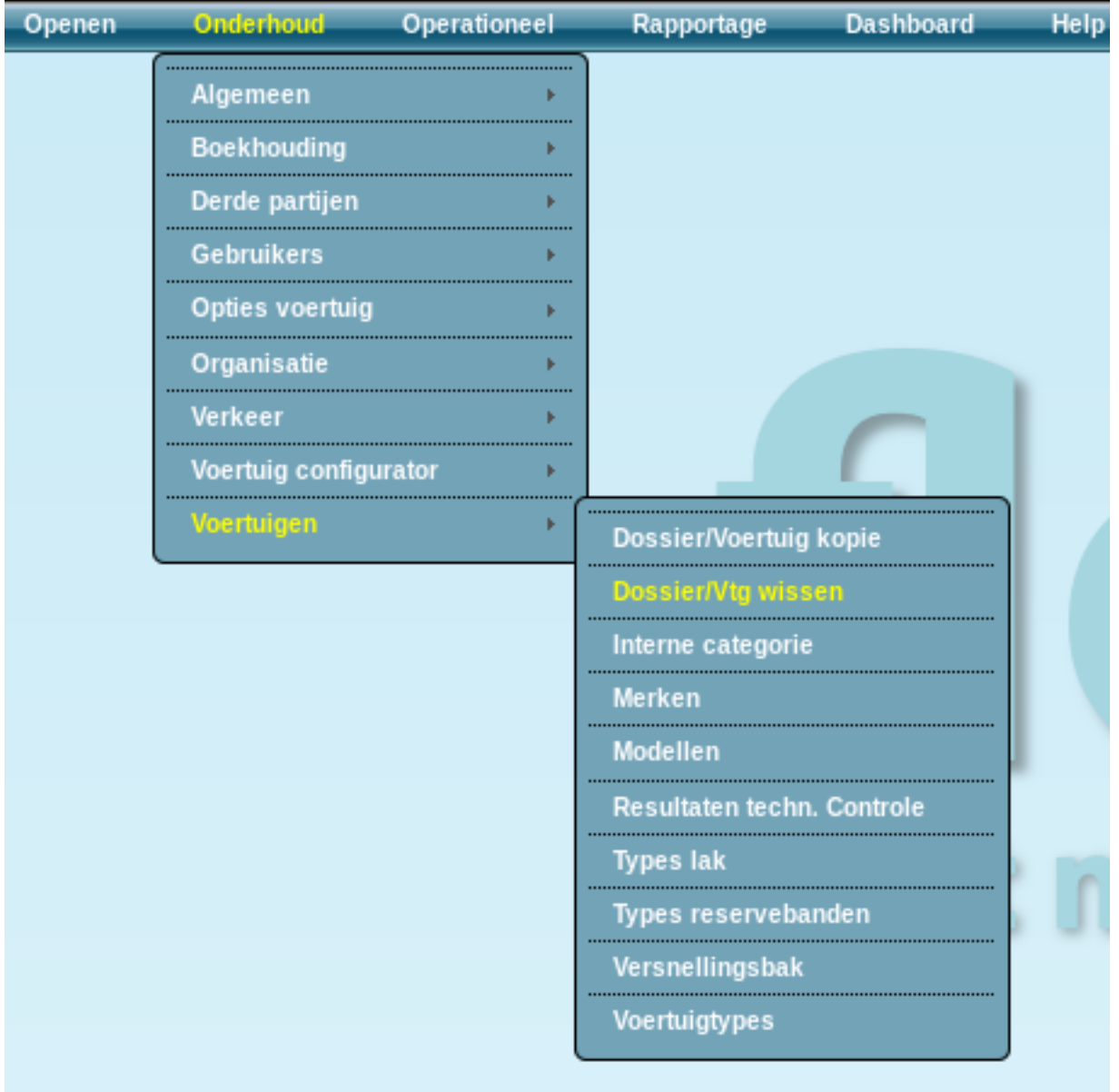

Unieke FAQ ID: #1066 Auteur: Matthias Van Woensel Laatst bijgewerkt:2019-05-20 09:53